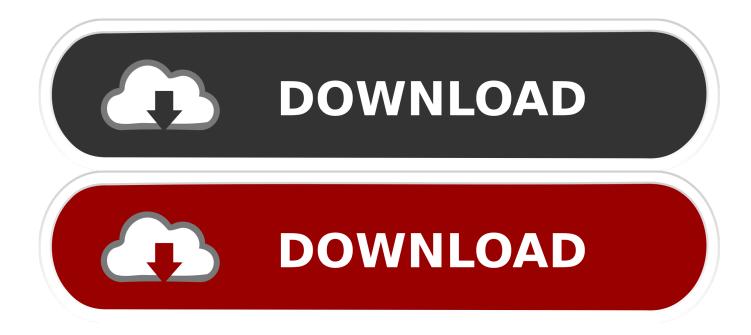

#### Hp-n8420 Scanner Driver Download

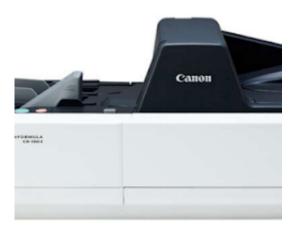

Hp-n8420 Scanner Driver Download

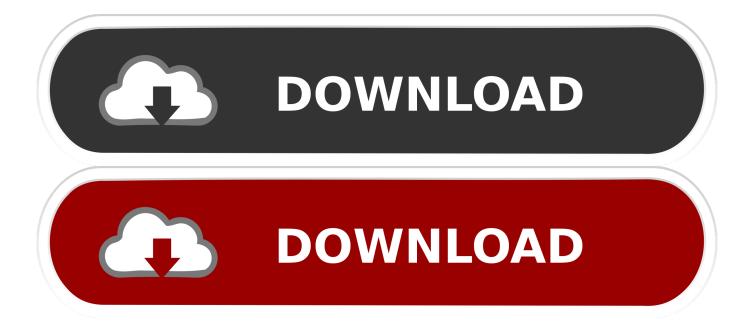

For information on how to set up an HP Smart Document Scan Software profile, see the HP Smart Document Scan Software Help.. 14 Assign profiles to quick start buttons 15 Choose profiles for display on the scanner front panel.

- 1. scanner driver
- 2. scanner driver canon
- 3. scanner driver and epson scan utility

• To open the User Guide in the installed (system) language, follow these steps: ▲ Click Start, point to Programs or All Programs, point to HP, point to Scanjet, point to N8400 series, and then click User Guide.. 17 • Scanner will not turn on 28 Scanner lamp stays on 29 Scanner does not scan right away.. • To switch from Power Save mode to Instant Lamp On mode, select the Enable Instant Lamp On check box on the Buttons tab of the HP Scanner Tools Utility.. 29 Scanner is scanning items very slowly 29 The image is completely black or completely white.. HP Scanjet N8420 Document Flatbed Scanner Software HP Scanjet Basic Feature Driver Description This is the minimum driver required for basic WIA.

### scanner driver

scanner driver, scanner driver hp, scanner driver canon, scanner driver epson, scanner driver and epson scan utility, scanner driver is unavailable, scanner driver for canon mx922, scanner driver for windows 10, scanner driver mac, scanner driver brother, scanner driver epson 13110, scanner driver will be closed, scanner driver epson 1360 <u>Visual Link Spanish Mac Torrent</u>

HP Scanner Tools Utility Use the HP Scanner Tools Utility to assign profiles to quick start buttons, to choose which profiles are selectable on the scanner front panel, and to view information about scanner settings, status, and maintenance. Are you searching HP Scanjet n8420 Printer Driver? Here providing Free HP Scanjet n8420 printer driver download for windows 7, 8, 8. Unduh Film Dilan Catatan Free Bahasa Indonesia

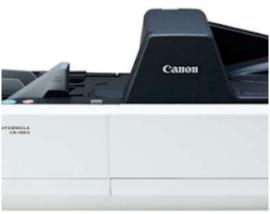

Installer Aplikasi Persediaan 2011 Chevy

## scanner driver canon

#### Fostex Full Range Drivers Uk

15 Import and export profiles 16 Care and maintenance HP Scanner Tools Utility Maintenance tab.. • The information contained herein is subject to change without notice The only warranties for HP products and services are set forth in the express warranty statements accompanying such products and services.. Nothing herein should be construed as constituting an additional warranty • Scan from other software programs.. 13 Scan with one button press 13 Set up scan profiles Set up an HP

Smart Document Scan Software profile. Intel 1752 Video Driver Download

# scanner driver and epson scan utility

Dell Pci Express Root Complex Driver Windows 10

To switch back to Power Save mode, clear the Enable Instant Lamp On check box • Select print settings in the HP Document Copy dialog box.. 29 • Scanner overview This user guide covers what you need to know about using the HP Scanjet N8400 series scanner.. 1 Power Save button 2 Quick start buttons • Software profiles that are displayed on the scanner front panel, and then press the Scan Document To () button to start scanning with the selected profile.. • 2 Automatic document feeder 3 Power button Scanner front panel buttons Use the buttons on the scanner front panel to start a scan, select a destination for a scan, and configure some scanner settings.. 29 Scanner scans only one side of a double-sided page 29 Scanned image is fuzzy 29 Scanned pages are out of order at the scan destination.. 1, 10 OS 32-bit / 64-Bit, Mac, Linux, Ubuntu Operating system • HP Scanjet N8400 series User Guide.. • What you can do with the scanner • Scanner hardware • Scanner software • Where to get additional information •. 0041d406d9 Jvc Gr Dvp3 Driver For Mac

0041d406d9

BS8110 Rectangular RC Slab Design